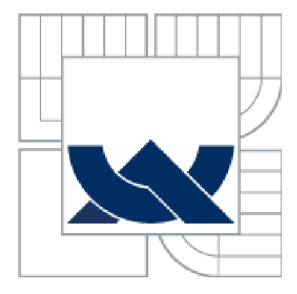

VYSOKÉ UČENI TECHNICKE V BRNE BRNO UNIVERSITY OF TECHNOLOGY

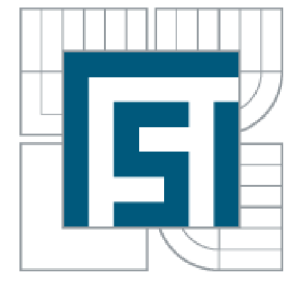

# FAKULTA STROJNÍHO INŽENÝRSTVÍ ÚSTAV AUTOMATIZACE A INFORMATIKY

FACULTY OF MECHANICAL ENGINEERING INSTITUTE OF AUTOMATION AND COMPUTER SCIENCE

# VÝVOJ APLIKACÍ S VYUŽITÍM GRAFICKÉHO VÝVOJOVÉHO PROSTŘEDÍ IRRLICHT ENGINE APPLICATION DEVELOPMENT USING IRRLICHT ENGINE

BAKALÁŘSKÁ PRÁCE BACHELOR'S THESIS

AUTHOR

AUTOR PRÁCE DANIEL BALCÁREK

**SUPERVISOR** 

VEDOUCÍ PRÁCE ING. JAN ROUPEC, PH.D.

BRNO 2013

**Vysoké učení technické v Brně, Fakulta strojního inženýrství** 

**Ustav automatizace a informatiky Akademický rok: 2012/13** 

# **ZADANÍ BAKALÁŘSKÉ PRÁCE**

**student(ka): Daniel Balcárek** 

**který/která studuje v bakalářském studijním programu** 

**obor: Aplikovaná informatika a řízení (3902R001)** 

**Ředitel ústavu Vám v souladu se zákonem č.l 11/1998 o vysokých školách a se Studijním a zkušebním řádem VUT v Brně určuje následující téma bakalářské práce:** 

# Vývoj aplikací s využitrím grafického vývojového prostředí Irrlicht Engine

**v anglickém jazyce:** 

# **Application Development Using Irrlicht Engine**

**Stručná charakteristika problematiky úkolu:** 

**Autor se seznámí s 3D grafickým vývojovým prostředím Irrlicht Engine a vyvine ukázkové aplikace.** 

**Cíle bakalářské práce:** 

**Cílem práce je vývoj ukázkových aplikací využívajících prostředí Irrlicht Engine. Vyvinuté aplikace budou tématicky zaměřené k propagaci studia na UAI.** 

**Seznam odborné literatury:** 

Kyaw Situ A., Stein J.: Irrlicht 1.7 Realtime 3D Engine. Pack Publishing, London, 2011.

**Vedoucí bakalářské práce: Ing. Jan Roupee. Ph.D.** 

**Termín odevzdání bakalářské práce je stanoven časovým plánem akademického roku 2012/13.** 

**L.S.** 

**V** Brně, dne 1  $\frac{3}{2}$  02. 2013

Ing. Jan Roupec, Ph.D.

prof. RNDr. Miroslav Doupovec, CSc., dr. h. c. **Ředitel ústavu Děkan** 

### **ABSTRAKT**

Cílem této bakalářské práce je seznámení se s grafickým vývojovým prostředím Irrlicht engine a následné vyvinutí ukázkové aplikace se zaměřením na Ústav automatizace a informatiky Fakulty strojního inženýrství. V první části se práce věnuje historii a nejdůležitějším součástem engine k tvorbě 3D aplikace. V druhé části je popsána tvorba 3D aplikace s využitím dostupných nástrojů pro tvorbu grafiky.

### **ABSTRACT**

The main goal of this work is to present graphical development enviroment Irrlicht Engine and is develop a sample application focused on promotion of the Instutute of Automation and Computer Science and Faculty of Mechanical Engineering. The first chapter of this work is focused on history and the most important parts of developing 3D applications of Frrlicht Engine. The 3D applications development using available graphic tools is described in the second part of the thesis.

# **BIBLIOGRAFICKÁ CITACE**

BALCÁREK, D. Vývoj aplikací s využitrím grafického vývojového prostředí Irrlicht Engine. Brno: Vysoké učení technické v Brně, Fakulta strojního inženýrství, 2013. 43 s. Vedoucí bakalářské práce Ing. Jan Roupec, Ph.D..

# **KLÍČOVÁ SLOVA**

Irrlicht engine, 3D engine, 3D herní aplikace, Blender

# **KEYWORDS**

Irrlicht engine, 3D engine, 3D gaming application, Blender

# **PROHLÁŠENI O ORIGINALITE**

Prohlašuji, že jsem práci vypracoval samostatně dle rad a pokynú vedoucího práce pana Ing. Jana Roupce Ph.D. s použitím literárních pramenů a bibliografických citací uvedených v práci.

# **PODĚKOVÁNÍ**

Chtěl bych poděkovat svému vedoucímu práce panu Ing. Janu Roupci Ph.D. za pomoc a rady při tvorbě této bakalářské práce.

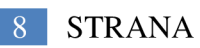

# **Obsah**

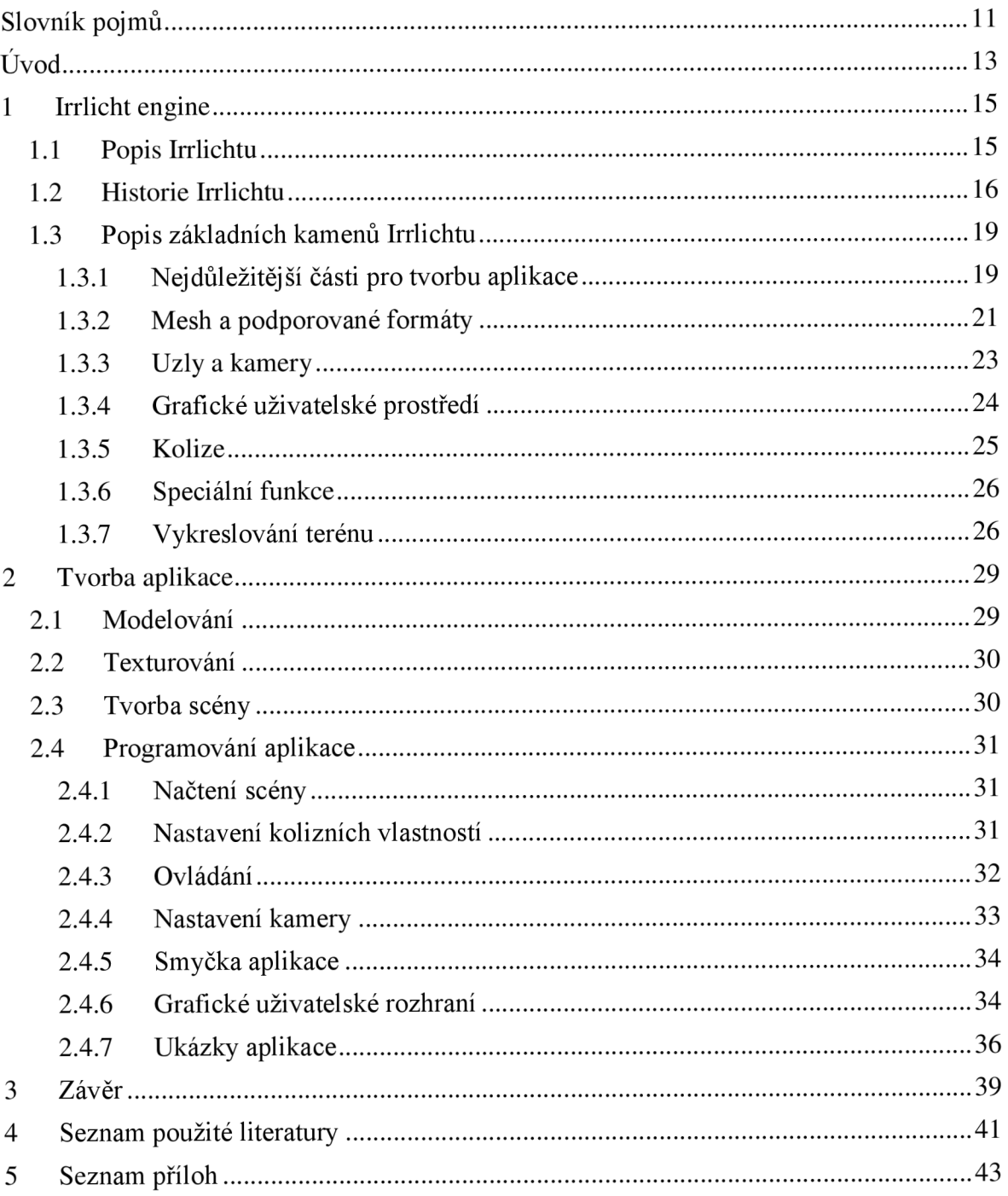

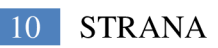

# **Slovník pojmů**

**Engine** - počítačový termín, který znamená jádro počítačové hry, databázového stroje nebo programu

**Open source** (otevřený software) - počítačový software s otevřeným zdrojovým kódem.

**DirectX** - v informatice sada knihoven poskytujících aplikační rozhraní pro umožnění přímého ovládání moderního hardwaru

**OpenGL** - průmyslový standard specifikující multiplatformní rozhraní pro tvorbu aplikací počítačové grafiky

**OpenGL ES** - podmnožinou OpenGL 3D grafického rozhraní určené pro zabudované systémy, jako jsou mobilní telefony

**API** (Application Programming Interface) – sbírka procedur, metod nebo tříd obsažených v knihovně (programu). Určuje, jakým způsobem se metody z této knihovny volají

**Rendering** - tvorba reálného obrazu na základě počítačového modelu, nejčastěji 3D

**Shader** - počítačový program sloužící k řízení jednotlivých částí programovatelného grafického řetězce grafické karty (GPU)

**BSP trees** - reprezentace objektů v prostoru pomocí stromové struktury dat

**FPS** - frekvence, s jakou zobrazovací zařízení zobrazuje jednotlivé unikátní snímky. Snímková frekvence se obvykle udává v jednotkách fps (frames per second) nebo v hertzích

**Octree** - stromová datová struktura, ve které každý vnitřní uzel má právě osm potomků.

**GUI** - uživatelské rozhraní, které umožňuje ovládat počítač pomocí interaktivních grafických ovládacích prvků

**Triangle fan** - jednoduchá technika v 3D počítačové grafice, která zkracuje čas procesu. Popisuje několik spojených trojúhelníků se společným vrcholem

XML parser, writer - programy pro zápis a čtení do XML souborů

**Paralax mapping** (offset maping, virtual displacement mapping) - metoda aplikovaná na textury v 3D aplikacích

**Sphere mapping** (spherical environment mapping) - druh zpracování odrazu, který přepočítává odrazovost povrchu a okolní prostředí přitom bere v úvahu jako nekonečně vzdálenou sférickou zeď

**Bumb mapping** - technika počítačové grafiky sloužící pro simulaci kůže a vrásčitých povrchů

Heightmap - rastrový obrázek sloužící k ukládání hodnot. Například pro údaje o výšce povrchu, které jsou využity u vykreslování terénu

**Hardwarová akcelerace** - zvýšení funkčnosti počítačového hardware. Například využití výkonu grafické karty a díky tomu současné snížení počtu operací u procesoru

**FSAA** (Full Screen Anti-Aliasing) - technika vyhlazování hran pro realističtější obraz, kterou používají 3D grafické karty. Využívá dvě základní metody Supersampling a Multisampling

**Vertex** - uzlový bod nebo vrchol dvou dotýkajících se úseček

**Edge** - úsečka tvořená body

**Face** - plocha tvořená úsečkami a body

**UV souřadnice** - souřadnice v textuře a v daném vrcholu. Textura má v každém směru rozsah souřadnic 0.0 až 1.0, tento rozsah nezávisí na velikosti textury

**Alfa kanál** - složka pixelu, která udává hodnotu průhlednosti

**Morph Target** - technika, kde základní uloženou pozici bodů zdeformujeme a při animaci se poloha bodů mění lineárně ze základní polohy na polohu deformovanou[2]

**Skeletal** - animace spočívá ve vytvoření série navzájem propojených kostí, kterým se následně přiřadí pohyb[3]

**Mesh** - síť tvořící povrch 3D modelů. Je tvořena vertexy a ploškami

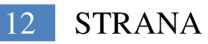

# **Úvod**

Cílem této bakalářské práce je seznámení se s Irrlicht engine a následné vytvoření 3D herní aplikace s využitím tohoto grafického vývojového prostředí.

Grafický engine je vykreslovací jádro grafické aplikace. Umožňuje vykreslování virtuálního prostředí. V tomto prostředí se nachází uživatel, který může provádět jednu z předem definovaných činností. Mezi důležité vlastnosti grafického jádra se řadí rozsah činností, které uživatel může vykonávat a schopnost vykreslit výsledný obraz v co nej kratším čase. Důraz je kladen na zobrazení co nej většího počtu snímků za sekundu z důvodu základního požadavku uživatele, dosažení vjemu reálného pohybu.[12]

Irrlicht je multiplatformní grafický engine široce využívaný díky své nezávislosti na platformě a množství podporovaných grafických rozhraní pro programování aplikací. Výhodou tohoto programu je jednoduchost programování a podpora několika programovacích jazyků. V roce 2005 se stal zdrojový kód volně šiřitelný a uživatelé mohou využívat Irrlicht pro jakékoli účely včetně komerčních. Těmito prvky si Irrlicht získal rozsáhlou komunitu uživatelů, kteří přispívají k zdokonalování engine.

První 3D herní aplikace byly vytvořeny v 70. letech 20. století. Tyto aplikace používaly pseudo 3D technologii, spočívající ve vytvoření 2D mapy, která je uživateli s jistými omezeními zobrazována jako 3D. Využívaly jednoduché geometrické tvary a vektorovou grafiku. Plnohodnotná 3D grafika v herních aplikacích začala vznikat v první polovině 80. let, kdy se uživatel mohl pohybovat všemi šesti směry. Grafické zpracování bylo stále jednoduché. Oproti tomu u 2D her se detailnost objektů i grafické zpracování výrazně zlepšila. V roce 1996 byla vytvořena hra Quake, která postavila trojrozměrné hraní na osobních počítačích. Postavy i předměty této hry byly plně trojrozměrné, vymodelované z polygonů. Původní verze Quake podporovala jen softwarový rendering, s příchodem další verze v roce 1997 už podporovala OpenGL rozhraní, což vedlo k rozsáhlejší podpoře grafických akcelerátorů. Od vzniku Quake až do současnosti je kladen stále větší důraz na grafické a dynamické zpracování objektů.[13]

Jelikož Irrlicht je grafický engine, neobsahuje všechny prvky pro vývoj 3D herní aplikace. K vývoji je potřeba využít knihovny, které pracují s fyzikou, se zvukem a v případě potřeby i se sítí, pro aplikace využívající propojení počítačů. Knihoven zabývající se výše uvedenou tématikou je velké množství.

Následující odstavec se věnuje rozčlenění projektu na dílčí cíle a postupu vývoje aplikace. Prvním krokem vývoje je zvolení žánru (akční, strategie, závodní, aj). K tomuto kroku také patří vytyčení cíle, kterého uživatel dosáhne na konci hry. Následně je nutné přejít ke grafickému zpracování aplikace. Grafické zpracování aplikace zahrnuje návrh, modelování, animování objektů a scenérie a také nanášení textur na objekty. Dalším krokem je sjednocení vytvořených objektů do jedné mapy a nastavení kamery neboli výřezu, který umožňuje uživateli prohlížet a pohybovat se ve scenérii. Předposledním krokem je programování aplikace. V poslední části je nutné aplikaci vyexportovat do formátu spustitelného na jakékoliv platformě a vytvořit dokumentaci pro instalaci aplikace.

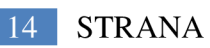

# <sup>1</sup> **Irrlicht engine**

### 1.1 **Popis Irrlichtu**

Irrlicht je multiplatformní open source 3D grafický engine, jehož zdrojový kód je volně šiřitelný pod licencí zlib/libpng, která dovoluje používat tento software pro jakékoliv účely, včetně komerčních. Při použití engine není nutné uvádět původ. Pokud je původ uveden nesmí být nějakým způsobem zkreslený. Pokud provedeme změny v engine, musí být jasně označeny a výsledek nesmí být uváděn jako původní software.

Irrlicht engine je nezávislý na platformě, oficiálně pracuje na operačních systémech Windows, Linux, OSX, Sun Solaris / SPARC. Využívá všechny platformy SDL a probíhá vývoj OpenGL ES, které umožní programovat hry pro mobilní telefony. Cílem vývojářů je zjednodušit práci uživateli tak, aby nemusel po vytvoření aplikace změnit jakýkoliv řádek kódu a aplikace fungovala na všech podporovaných platformách.

Engine je napsaný v jazyce C++ a zcela objektově orientovaný. Podporuje i další programovací jazyky, Java, Delphi, C#, Visual Basic. Ve snaze bezproblémového běhu aplikace je engine vybaven několika API rozhraními pro renderování objektů, Direct3D 8.1, Direct3D 9.0, OpenGL 1.2 - 3.x, Irrlicht engine software render, Burningsvideo software render. Rendering se provádí pomocí hierarchického grafu scény. Body scény mohou být například kamera, animovaná postava, animovaná voda. Irrlicht podporuje dvě techniky počítačové animace postav, Morph Target a Skeletal.

Disponuje rozsáhlou knihovnou materiálů pro rychlé vytváření realistických prostředí s podporou vertex a pixel shaderů. Pro tvorbu realistických prostředí je také v engine obsaženo mnoho speciálních funkcí, například pro mlhu, oheň, vodu a jiné. Jejich počet je neustále zvyšován jak tvůrci engine, tak i komunitou.

Primárně je Irrlicht navržen jako grafický engine, neobsahuje knihovny pro práci se zvukem, fyzikou nebo umělou inteligencí. Existuje mnoho různých open source aplikací nebo knihoven, se kterými můžeme interaktivní 3D aplikaci vytvofit.[l]

# 1**.2 Historie Irrlichtu**

V roce 2001 vytvořil rakouský programátor Nikolaus Gebhardt demo verzi Irrlicht engine. Už tato verze obsahovala několik zajímavých částí, například práce s BSP stromy nebo animaci postav. O dva roky později byl irrlicht licencován pod lib/libpnq licencí. Od první verze engine bylo vytvořeno dalších 18 verzí, které jsou stručně popsány níže.

- $3.4.2003$  verze 0.1 a 0.1.5 verze 0.1.5 je oprava verze 0.1 kde byla spousta částí, které nepracovaly správně. Verze pracovaly na operačním systému Windows a obsahovaly tyto hlavní části:
	- o rozhraní pro manipulaci s dynamickým osvětlením
	- o OpenGL 2D a 3D zařízení
	- o ovládání kamery FPS
	- o Skeletal animace
	- o práce s BSP stromy
	- o GUI prostředí
	- o podpora modelovacích formátů BSP, OBJ, MD2
	- o podpora formátů textur JPG, BMP, TGA, PSD
	- o Octree
- $19.5.2003 -$  verze 0.2
	- o podpora 3DS formátů s materiály i texturami
	- o skybox
	- o billboard
	- o opravy metod pracujících s kamerou
- $18.7.2003 \text{vertex } 0.3$ 
	- o podpora pro Linux
	- o podpora MS3D formátů
	- o opravy metod pracujících s kamerou
	- o úpravy metod pracujících s texturami
- $4.9.2003 -$  verze 0.4
	- o detekce kolizí
	- o třídy pro tvorbu ohně, výbuchu, sněhu, dýmu a jiné
	- o podpora trilinear filtering
	- o message box
- $17.2.2004 -$  verze  $0.5$ 
	- o podpora DirectX 9
	- o nové materiály
	- o mlha
	- o nové GUI prostředky
	- o podpora kolečka myši
	- o update ovládání klávesnice
	- o podpora triangle fan
- $19.3.2004 -$  verze 0.6
	- o nové GUI prostředky
	- o XML parser a XML writer
- $11.9.2004 \text{vertex } 0.7$ 
	- o podpora .NET jazyků
	- o podpora mipmapping
	- o vertex a pixel shadery pro OpenGL a Direct3D8 a 9
- $19.2.2005 -$  verze 0.8
	- o podpora HLSL materiálů
	- o podpora BMP formátů
- $28.3.2005 -$  verze 0.9
	- o render terénu
	- o podpora OCT, CSM, LMTS, MY3D formátů
	- o vykreslování 2D polygonů
- $26.5.2005 -$  verze  $0.10.0$ 
	- o parallax mapping
	- o podpora referování do textur
	- o podpora PNG formátů
	- o podpora COLLADA a DMF formátů
- $19.4.2006 -$  verze 1.0
	- o podpora GLSL
	- o k dispozici 6 renderů
- $6.9.2006 -$  verze 1.1
	- o import 3DS a OBJ formátů
	- o podpora pro B3D a PAK formáty
- $29.11.2006 \text{vertex } 1.2$ o podpora hardwarové akcelerace
- $15.3.2007 -$  verze 1.3
	- o v této verzi došlo k výrazným úpravám engine a GUI rozhraní
- 30.11.2007- verze 1.4
	- o v této verzi došlo k výrazným úpravám engine a GUI rozhraní
	- o přepsán systém skeletal animace
	- o vyvinut fotmát .irrmesh
- $15.12.2008 -$  verze 1.5  $\bullet$ 
	- o FSAA pod OpenGL a Win32
	- o ukládání 3D mesh na GPU
- 23.9.2009 verze 1.6
	- o podpora TAR a GZ formátů
	- o podpora PLY formátů
	- o v této verzi došlo k výrazným úpravám stroje a GUI rozhraní
- $3.2.2010 -$  verze 1.7
	- o v této verzi došlo k výrazným úpravám engine a GUI rozhraní
- 17.11.2012 verze 1.8 je poslední doposud vydaná verze. Od verze 1.4 jsou změny  $\bullet$ prováděny pouze s engine, popřípadě se aktualizují podpory formátů nebo ovladačů. [4]

# 1**.3 Popis základních kamenů Irrlichtu**

Každý program má své hlavní součásti. Bez znalosti těchto součástí je velmi obtížné tento program ovládat. Irrlicht engine nemá grafické vývojové prostředí, vytváření aplikace probíhá jen pomocí programování. Tato kapitola se zabývá popisem nejnutnějších částí potřebných pro tvorbu jakékoliv aplikace v Irrlichtu.[15]

#### **Jmenné prostory**

Hlavní jmenný prostor je irr, ve kterém je zahrnut celý engine. Tento prostor je dále rozdělen na dalších 5 jmenných podprostorů, které jsou popsány níže.

- core v tomto jmenném podprostoru jsou obsaženy základní třídy jako vektory, pole, seznamy a jiné
- gui obsahuje třídy pro tvorbu grafického uživatelského rozhraní
- $\bullet$  io poskytuje rozhraní pro vstup a výstup, například čtení a zápis souborů, přístup k archivovaným souborům
- scene jmenný prostor pro management scény, animace, modelování a jiné
- video obsahuje přístup k ovladači pro grafické karty, zde se provádí všechny 2D a 3D vizualizace[5]

### **1.3.1 Nejdůležitější části pro tvorbu aplikace**

#### **CreateDevice**

Jednou z nejdůležitějších funkcí Irrlicht engine je funkce createDevice, která vytvoří kořenový objekt pro jakoukoliv práci v engine. Funkce má 7 parametrů:

- deviceType typ zařízení, zde si vybíráme jeden ze softwarových renderů, může nabývat i nulové hodnoty
- windowSize velikost zobrazovacího okna
- $\bullet$  bits množství bitů na pixel (16 nebo 32)
- fullscreen boolean spouštění celé obrazovky
- stencilbuffer boolean parametr pro povolení vykreslování stínů
- vsync boolean vertikální synchronizace, parametr je použitelný pouze v módu celé obrazovky
- receiver vytvoří událost, která může být přijata objektem

#### **Smyčka hry**

Smyčky for a while jsou velice důležité součásti jakékoliv herní aplikace. Používají se například ke kontrole kolizí, aktualizaci snímku, pro vyhodnocení výhry nebo prohry.

#### **IVideoDriver**

Rozhraní pro ovladač, které obsahuje veškeré 2D a 3D grafické funkce. Je jedna z nej důležitějších částí Irrlicht engine, veškerá manipulace s texturami, vykreslováním je obsažena v tomto rozhraní.

#### **ISceneManager**

Zde se vytváří uzly scény, vizualizace terénu, vnitřní vizualizace, tvorba kamer, osvětlení. Umožňuje načítání odlišných formátů modelů, které engine podporuje.

#### **IGUIEnvironment**

Tvorba a správa grafického uživatelského rozhraní. Tvorba a správa grafického uživatelského rozhraní.

**1. Ukázka kódu základní aplikace**  kompilaci kódu bez chyby je potřeba vložit správnou cestu k objektu a textuře.

```
#include <irrlicht.h>
using namespace irr;
using namespace core;
using namespace video;
using namespace scene;
    int main()
    { //vytvořeni zařizeni 
      IrrlichtDevice* device =
      createDevice(video::EDT_OPENGL,dimension2d<u32>(640 , 
      480), 16, false, false, false, 0);
      //kontrola zařízení
      if(!device ) 
            return 1;
      //definice ukazatele pro ovladač videa a ISceneManager
      IVideoDiriver* driver = device->getVideoDriver();
      ISceneManager* smgr = device->getssceneManager();
      //načtení objektu
      IMesh* mesh = smgr->getMesh("../../media/kostkal.obj") ; 
      //zobrazení objektu ve scéně
      IMeshSceneNode * node = smgr->addMeshSceneNode(mesh); 
      //přiřazení světla a textury
      if(node ) 
      { 
            node->setMaterialFlag (EMF LIGHTING, false) ;
            node->setMaterialTexture (\overline{0}, driver-
            >getTexture("../../media/kostka_mapa.png"));
      } 
      //nastavení kamery
      smgr->addCameraSceneNode(0,vector3df(20,40,30),vector3df(0,0,0));
      //smyčka zobrazeni(vykresleni ) 
      while (device->run()){ 
            driver->beginScene(true, true, SColor(255, 255, 255, 255));
             smgr->drawAll();
            driver->endScene ( ) ; 
      } 
      Device->drop ( ) ; 
      return 0;
    }
```
# **1.3.2 Mesh a podporované formáty**

Mesh je seznam vrcholů, hran a ploch, které definují tvar mnohostěnného objektu v 3D počítačové grafice a modelování. Plochy se obvykle skládají z trojúhelníků, čtyřúhelníků a jiných jednoduchých mnohoúhelníků.

Jednou z výhod využití Irrlichtu je jeho komplexnost v použití 3D formátů. V tabulce 1. a 2. jsou stručně popsány formáty, se kterými engine umí pracovat.

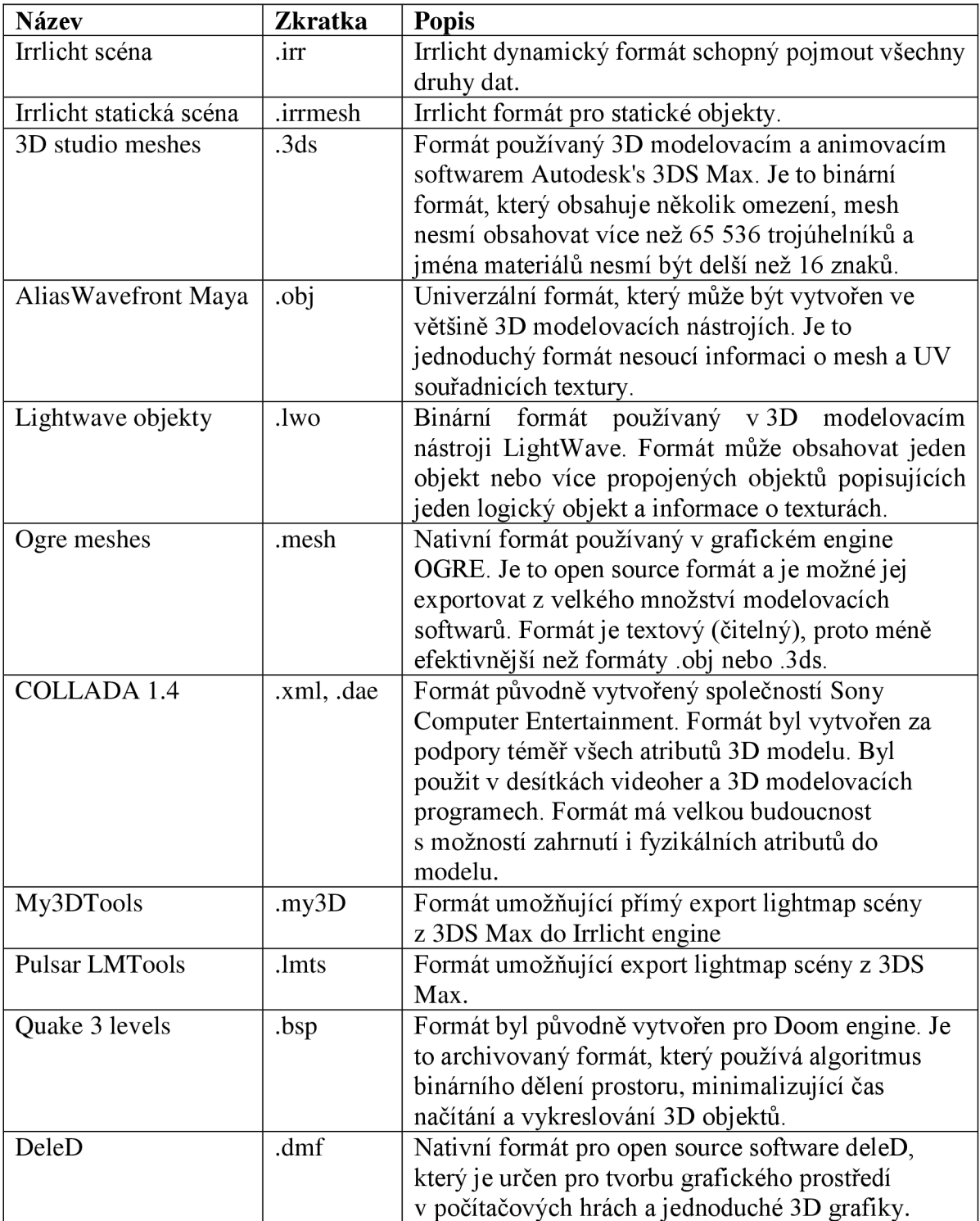

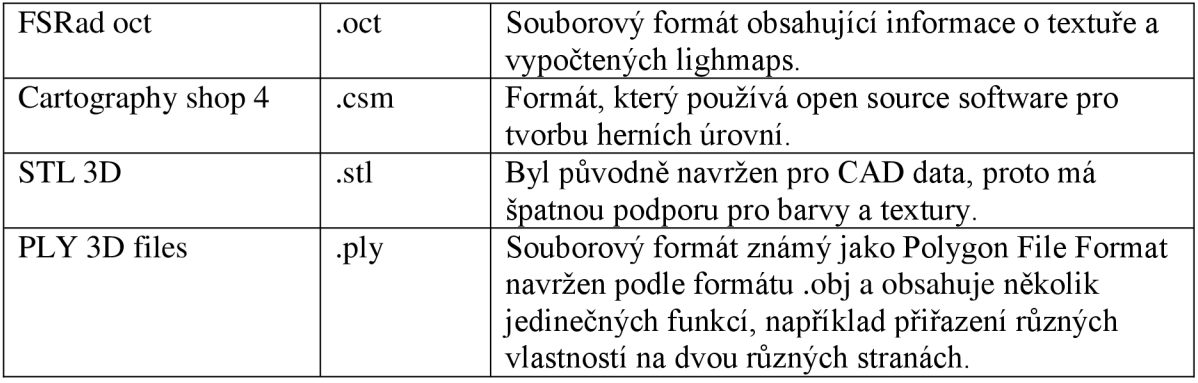

*Tabulka 1 -přehledformátů, které podporuje Irrlicht engine[ll]* 

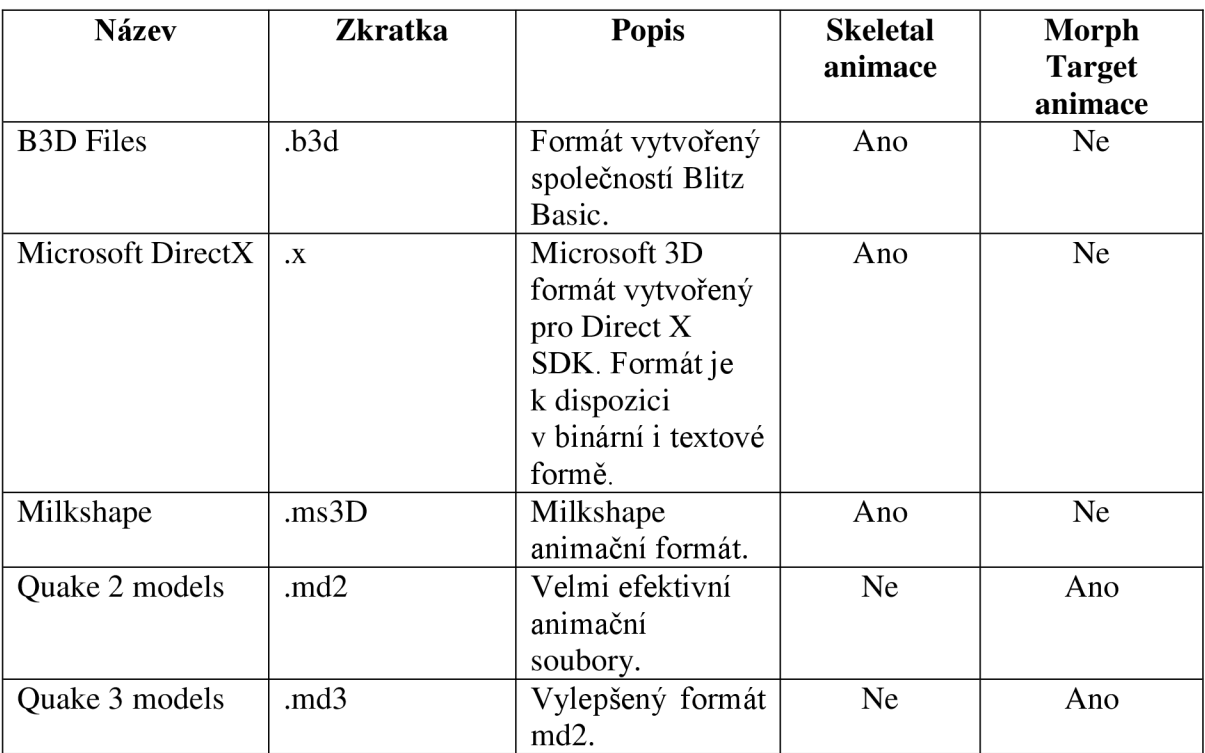

*Tabulka 2 -přehled animačních formátů, které podporuje Irrlicht engine[ll]* 

### **2. Ukázka části kódu aplikace**

Ukázka zobrazuje vytvoření ukazatelů na třídu ISceneManager, která spravuje meshes, uzly, camery a jiné objekty v Irrlicht engine. Dále vytvoří ukazatel pro mesh, který chceme načíst. Nakonec zkontroluje, zdaje v ukazateli. Pokud ne ukončí aplikaci.

```
//tvorba ukazatele ke třídě ISceneManager
ISceneManager * smgr = device->getSceneManager() ; 
//načtení objektu
IMesh* mesh = smgr->getMesh("cesta k objektu");
//kontrola načtení objektu
if(!mesh)
{ device->drop();
     return 1;
}
```
#### **1.3.3 Uzly a kamery**

#### **Uzly**

Uzly jsou základní jednotkou využívanou k vytváření souvisejících datových struktur, jako jsou stromové a seznamové struktury. Každý uzel obsahuje data a možná propojení s dalšími uzly. Odkazy mezi uzly jsou realizovány pomocí ukazatelů nebo referencí.

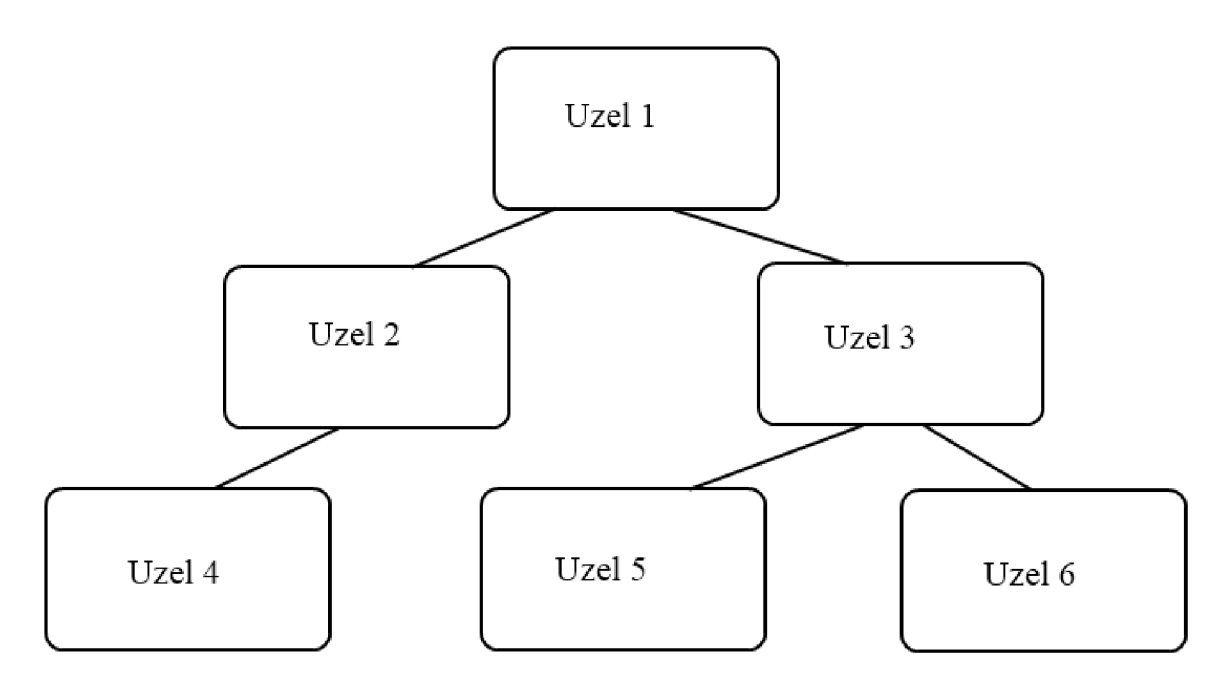

*Obrázek 1- členění uzlů do struktury* 

Uzel 1 je hlavní nebo kořenový uzel. Uzly 2 a 3 jsou vzhledem k uzlu 1 označovány jako potomci. Vzhledem k tomu, že uzly 2,3 mají předka i potomky, nazývají se vnitřními uzly. Uzel 4 je potomek uzlu 2 a uzly 5,6 jsou potomky uzlu 3. Uzly 4,5,6 nemají žádného potomka, nazývají se tedy konečnými uzly.

**Každý objekt, který je vykreslen v Irrlicht engine je uzel. Pokud chceme zobrazit mesh, který jsme načetli, musíme vytvořit uzel. Ke všem uzlům se přistupuje pomocí třídy ISceneManager.** 

#### **3. Ukázka části kódu aplikace**

Vytvoříme ukazatel na třídu IMeshSceneNode, díky kterému zobrazíme statický mesh. Dále vypneme dynamická světla, aby objekt nebyl černý. Nakonec nastavíme texturu, která náleží na objekt.

```
.<br>//zobrazení objektu
IMeshSceneNode * uzel = smqr->addMeshSceneNode(mesh);//jestlize máme uzel
if(uzel ) 
{ //vypneme světla 
     node->setMaterialFlag(EMF_LIGHTING,false);
     //nastavíme texturu
     node->setMaterialTexture(0,driver->getTexture("cesta k
     textuře")); 
}
```
#### **Kamera**

Je výřez, který umožňuje uživatelům prohlížet scénu, která je vykreslena na obrazovce. V Irrlicht engine jsou 3 typy kamer, které může uživatel využít. Normální kamera, FPS kamera a Maya kamera.

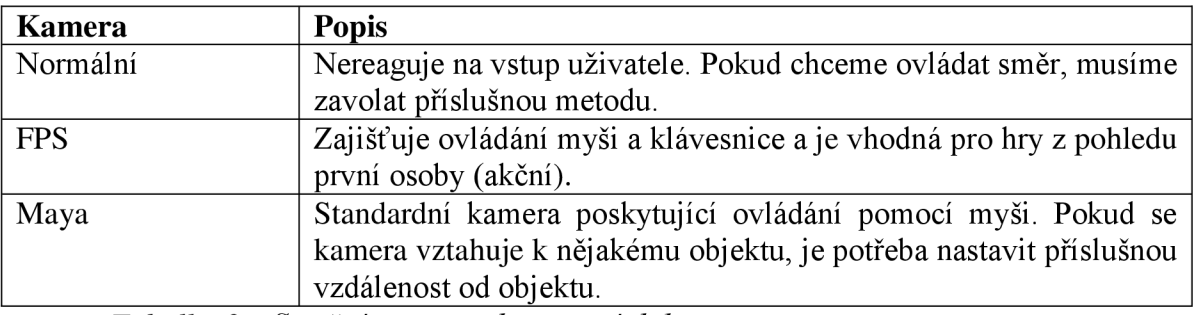

*Tabulka 3 - Stručný popis podporovaných kamer* 

### **4. Ukázka části kódu aplikace**

Vytvoření kamery. První vektor udává pozici kamery a druhý natočení kamery.

```
//Vytvořeni kamery 
smgr->addCameraSceneNode(0,vector3df(0,0,0),vector3df(0,0,0));
```
### **1.3.4 Grafické uživatelské prostředí**

Irrlicht engine má vestavěné grafické uživatelské rozhraní, které slouží k ovládání počítače pomocí interaktivních grafických ovládacích prvků. V Irrlichtu je možné vytvořit například tyto prvky: okna, tlačítka, posuvníky, statický text a seznam výběru.

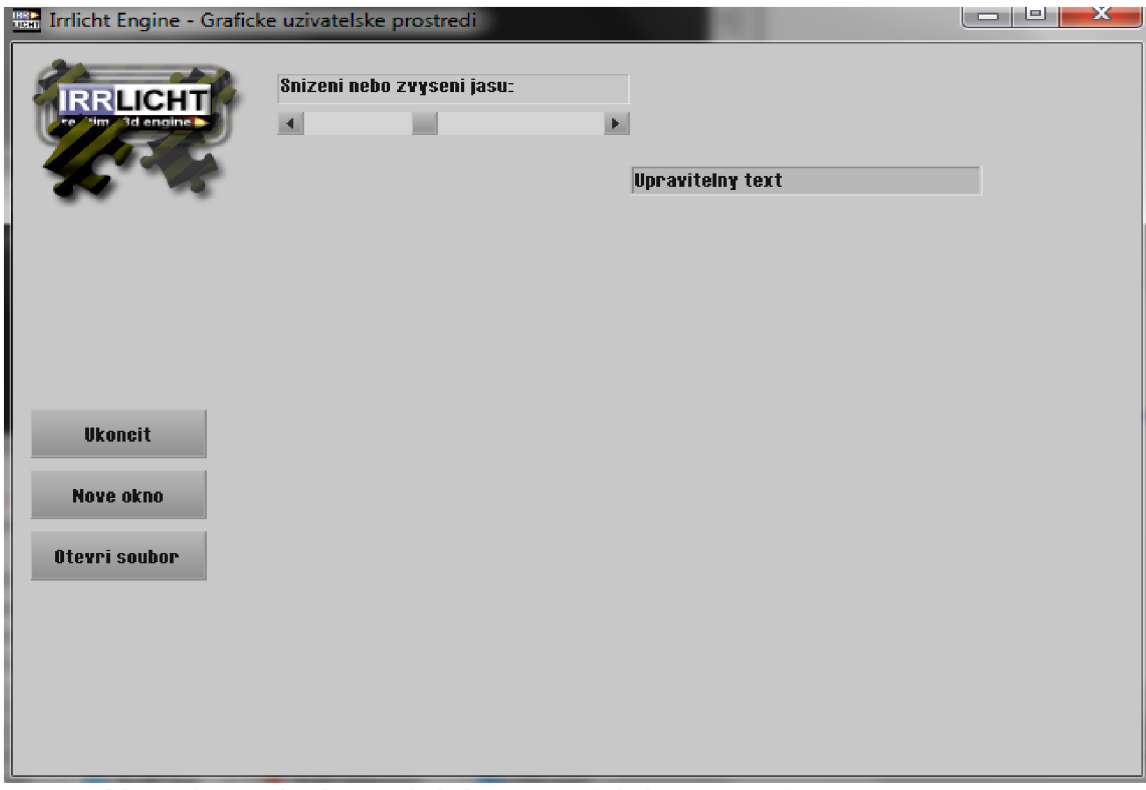

*Obrázek 2 - ukázka grafického uživatelského prostředí* 

#### **IEventReciever**

Pro použití grafického uživatelského prostředí nebo pohybu s objektem pomoci vstupních zařízení se v Irrlicht engine používá třída IEventReciever. Tato třída slouží ke komunikaci se vstupními zařízeními například myš, klávesnice a jiné. Princip spočívá v kontrole stisku tlačítek a přiřazením vlastností objektu, který má vykonávat nějakou činnost.

#### **5. Ukázka části kódu aplikace**

Ukázka zobrazuje vytvoření okna pro vkládání textu. První vytvoříme ukazatele na třídu IGUTEnvironment a následně vložíme pomocí funkce addEditBox() okno. Prvním parametrem funkce je text v okně a druhý je tvar a velikost.

```
//ukazatel na uživatelské grafické rozhraní
IGUIEnvironment* env = device->getGUIEnvironment();
//přidáni EditBox u 
env->addEditBox(L"Upravitelny text", rect<s32>(350, 80, 550, 100));
```
#### **1.3.5 Kolize**

Detekce kolizí se provádí pomocí třídy ITriangleSelector, která shromažďuje trojúhelníky na zobrazovaném objektu. Tato třída obsahuje hned několik selektoru. Odlišnost spočívá v objektu, který používáme, například pro animovaný a statický objekt nebo vykreslený terén.

#### **6. Ukázka části kódu aplikace**

Vytvoříme ukazatel na třídu ITriangleSelector. Dále vytvoříme OctTreeTriangleSel -ector, který je vhodný pro velké množství trojúhelníků. Přiřadíme ho danému uzlu a zahodíme ho.

```
//ukazate l 
ITriangleSelector * selector = 0;//vytvoření selektoru na potřebný mesh a uzel
selector = smqr->createOctTreeTriangleSelectcr(mesh, meshUzel);//přiřadíme ho uzlu
meshUzel->setTriangleSelector (selektor) ; 
//zahodíme 
selektor->drop() ;
```
# **1.3.6 Speciální funkce**

Irrlicht disponuje spoustou speciálních efektů, které jsou neustále doplňovány programátory nebo komunitou. V poslední vydané verzi 1.8 jsou k dispozici tyto efekty:

- Animované vodní plochy
- Dynamická světla
- Dynamické stíny
- Animace textur
- Mlha
- Obloha (Skybox)
- Průhledné objekty
- Parallax mapping
- Bump mapping
- Billboardy
- Upravitelné časticové efekty pro vytváření efektu sněhu, kouře, ohně
- Sphere mapping

#### **7. Ukázka části kódu aplikace**

Pokud chceme využívat dynamické stíny, musíme ve funkci createDevice() nastavit parametr pro použití stínů na hodnotu true. Pomocí uzlu scény vytvoříme stín jako potomka tohoto uzlu. Dále ukazatelem na třídu ISceneManager přiřadíme barvu stínu.

> uzel->addShadowVolumeSceneNode(); smgr->setShadowColor(video::SColor(100,0,0,0)) ;

#### **1.3.7 Vykreslování terénu**

Vykreslování terénu je řešeno pomocí heightmapy, která je na terén nanesena. Tato mapa, je černobílý rastrový obrázek sloužící k ukládání dat, například dat terénu. Metoda spočívá ve vyvýšení světlých částí a snížení tmavých. Jednoduchá a velmi rychlá metoda pro vykreslování terénu.

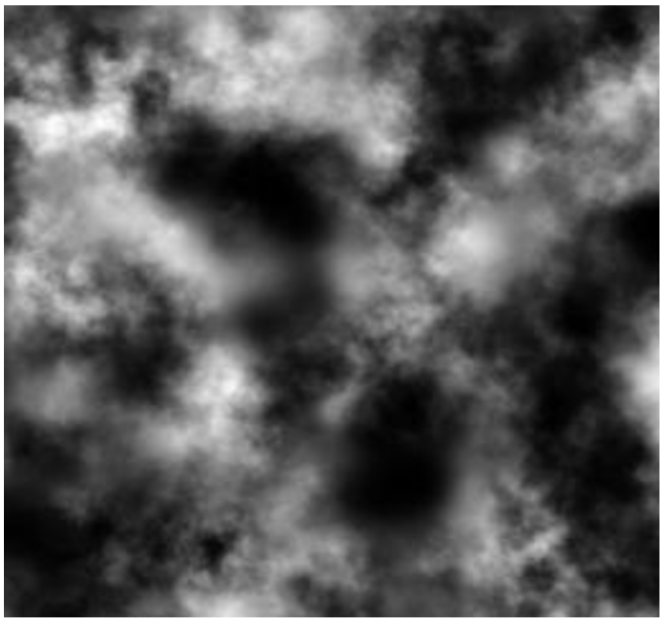

*Obrázek 3- ukázka heighmapy[ 14]* 

### **8. Ukázka části kódu aplikace**

Vytvoříme ukazatel na třídu ITerrainSceneNode, kterému předáme parametr cesty k textuře heightmapy. Dále nastavíme 2 textury a použijeme materiál EMT DETAIL MAP. Tento materiál se používá k vykreslování terénu. Nakonec nastavíme velikost textur, kdy s nastavenými parametry pokryje terén první textura lx a druhá textura 20x. To způsobí detailnější terén s různými odstíny.

```
//ukazatel
ITerrainSceneNode* teren = smgr->addTerrainSceneNode("cesta
k heightmapě"); 
//textury
teren->setMaterialTexture(0,driver->getTexture("cesta k
textuře")); 
teren->setMaterialTexture(1,driver->getTexture("cesta k
textuře")); 
//materiál 
teren->setMaterialType(video::EMT_DETAIL_MAP) ; 
//velikost textur
teren->setScaleTexture(1.f,20.f);
```
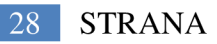

# **2 Tvorba aplikace**

Vývoj herní aplikace se skládá ze tří důležitých částí. První a nej důležitější částí je scénář, děj nebo cíl, který povede hráče celou aplikací a dokáže udržet jeho pozornost na co nej delší dobu. Druhou důležitou částí je hratelnost, ve které je obsaženo ovládání, fyzika, nastavení kamery a jiné prvky, které slouží ke komunikaci mezi uživatelem a aplikací. Poslední částí je grafika herní aplikace. Při tvorbě grafiky je kladen důraz na dosažení co největší realisti čnosti.

Smysl této ukázkové aplikace spočívá v závodní hře pro dva hráče. Uživatel se snaží dojet do cíle v co nejkratším čase. Závodní dráha je volně navržena podle areálu V UT v Brně, fakulty strojního inženýrství.

### **2**.1 **Modelování**

Při modelování byl kladen důraz na rozumnou detailnost objektů, tak aby grafické zpracování ukázky bylo jednoduché a hratelné na jakémkoliv počítači. Obecně platí, čím méně vertexů, tím lépe. Jako modelovací nástroj byl zvolen Blender, který je multiplatformní open source program zaměřený na tvorbu 3D modelů, animací, renderingu a jiných. Díky hernímu engine je možné taky vytvářet jednoduché interaktivní aplikace.[6]

Většina objektů byla modelována ze základních geometrických tvarů, pomocí funkcí programu Blender. Tvorba aut spočívala v technice obrázku na pozadí, kdy podle obrysu objektu v zobrazovaném obrázku byl vytvořen 2D model a následně pomocí Blender funkcí převeden do 3D. Důležitá funkce, která usnadnila modelování auta je zrcadlo. Funkce nastavuje pozice vertexů podle středové roviny. Rostliny byly vytvořeny jako plochy, na kterých je nanesena textura obsahující alfa kanál. Kvalita zpracování rostlin je nízká, jelikož u nich není nutné zřetelně rozpoznat třetí rozměr.

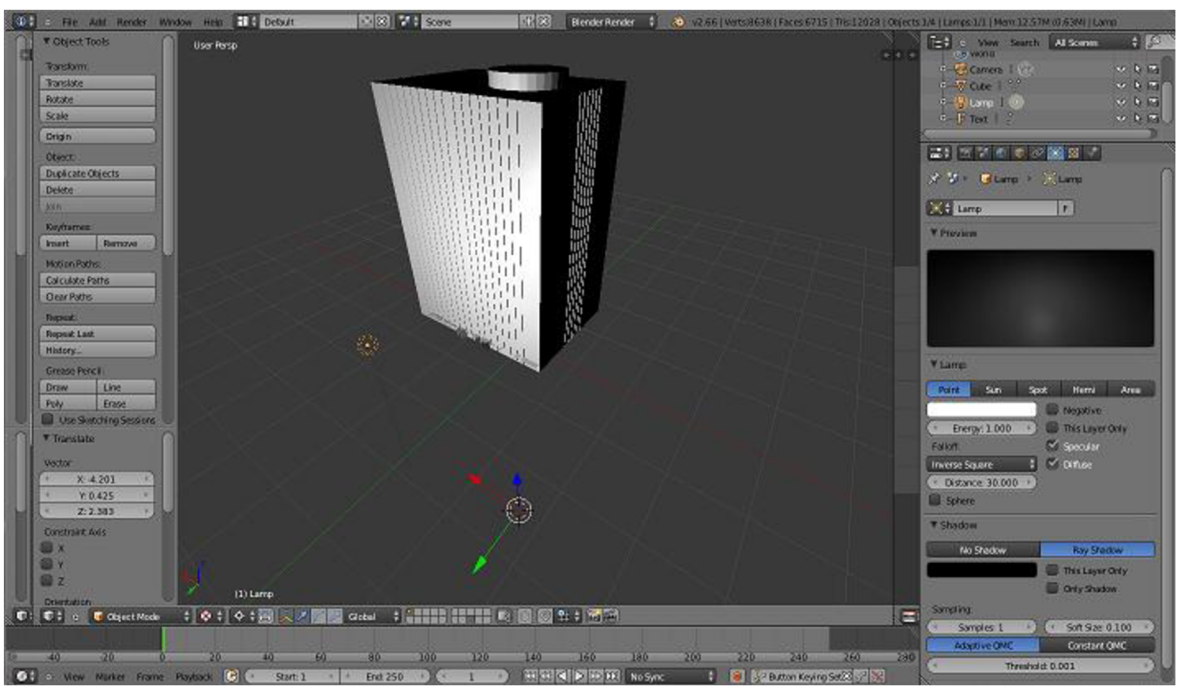

*Obrázek 4 - Ukázka vývojového prostředí Blender* 

# **2.2 Texturování**

Použité textury byly staženy z webových serverů, které obsahují volně přístupné materiály k tvorbě 2D a 3D počítačové grafiky, modelů a aplikací například CGtextures[7], Free 3D texture galery[8], Got3D free textures[9]. Každá textura byla před použitím na samotný objekt upravena v open source multiplatformním grafickém editoru GIMP[10]. Úprava spočívala ve využití základních funkcí pro modifikaci fotografií. GIMP patří mezi často využívaný nástroj pro úpravu fotografií a jeho funkčnost je srovnatelná s drahými programy zabývající se touto problematikou. Po upravení byly textury naneseny v programu Blender pomocí UV souřadnic.

# **2.3 Tvorba scény**

K tvorbě scény byl použit úrovňový editor IrrEdit. Tento 3D úrovňový editor je zdarma a napsán pro společné použití s Irrlicht engine. Vymodelované objekty v Blenderu byly vyexportovány do formátu .obj, který IrrEdit podporuje. Tento formát byl zvolen z důvodu jeho jednoduchosti a rychlosti, pokud by byl některý z objektů animovaný, bylo by nutné použít formát souboru podporující animaci. Scéna byla vytvořena pomocí úpravy pozice a velikosti jednotlivých vymodelovaných objektů. Následně bylo nutné scénu vyexportovat do formátu, který podporuje Irrlicht engine. Pro export byl zvolen formát .irr. Tento formát je XML soubor nesoucí informace o všech použitých objektech. [17]

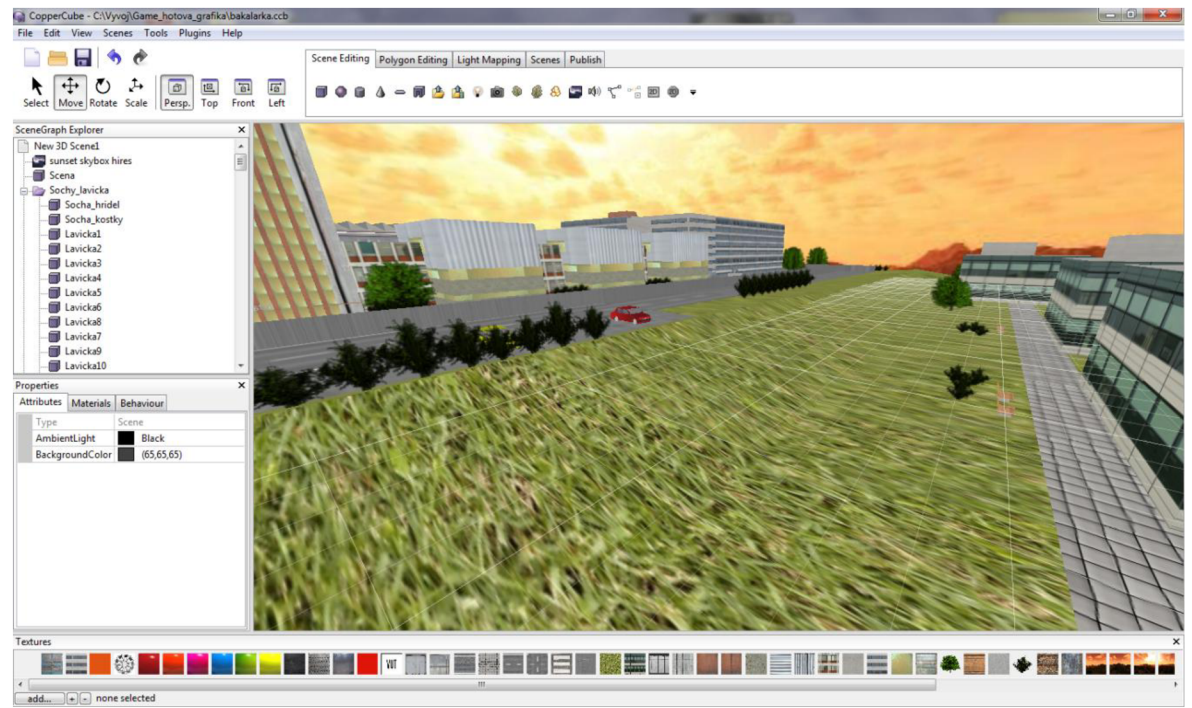

*Obrázek 5 - Ukázka prostředí úrovňového editoru IrrEdit* 

# **2.4 Programování aplikace**

Tato kapitola se zabývá programováním závodní hry. Pro vytvoření této aplikace byly použity Irrlicht knihovny verze 1.7.2. Samotné programování bylo rozčleněno do několika kroků, načtení scény, nastavení kolizních vlastností, ovládání, nastavení kamery, smyčka aplikace a tvorba grafického uživatelského prostředí. Scéna byla načtena pomocí třídy loadScene z .irr formátu, který byl vyexportován úrovňovým editorem IrrEdit. Aby nebylo možné procházet přes objekty, byly nastaveny kolizní vlastnosti a to pomocí smyčky for a třídy ITriangleSelector. K ovládání objektů byla použita třída iEventReciever. Při ovládání objektu, v našem případě auta, se pohled uživatele musí měnit s pozicí objektu. Pozice kamery bylo tedy nutné měnit podle pozice auta. Předposledním krokem byla smyčka aplikace, ve které byly řešeny funkce potřebné k závodní hře. Například odpočet času, dojetí do cíle. Pro ukázku bylo také vytvořeno jednoduché grafické uživatelské prostředí.

U některých kroků je zobrazena ukázka kódu pro představu.

#### **2.4.1 Načtení scény**

Po vytvoření scény v úrovňovém editoru IrrEdit, byl pro vyexportování zvolen formát .irr. Tento souborový formát je XML soubor. IrrEdit vytvoří soubor .irr nesoucí hlavní informace o použitých objektech a následně vytvoří složku .irr.meshes. V této složce jsou veškeré objekty použité ve scéně rozdělené do jednotlivých souborových formátů .irrmesh, každý objekt má svůj vlastní XML soubor .irrmesh. V těchto souborech jsou detailní informace o objektu. Formát .irrmesh tedy slouží pro jednotlivé objekty a formát .irr pro scénu.

Načtení scény bylo provedeno pomocí třídy loadScene, která načte scénu do třídy ISceneManager starající se o vykreslování.

```
ISceneManager * smgr = device->getSceneManager() ; 
//nacitani sceny
smgr -> loadScene("cesta k XML souboru scény");
```
Po úspěšné kompilaci a spuštění skriptu nastal problém s načítáním objektů a textur. Parametr cesty, který byl zadán ve třídě loadScene byl správný. Dalším krokem bylo tedy otestovat správnost cest v XML souboru pro načtení scény (formát .irr). Cesta k objektům a texturám byla špatná, byla upravena a následně spuštěná aplikace pracovala správně.

Dalším krokem pro zobrazení scény bylo načtení závodních aut, neboli objektů, se kterými budou hráči pohybovat. Byla vytvořena j ednoduchá metoda, která vytvořila uzly načtených objektů a nastavila jim základní vlastnosti jako velikost, vypnula světla a nastavila rotaci.

#### **2.4.2 Nastavení kolizních vlastností**

Scéna obsahuje velké množství objektů. Nastavovat kolizní vlastnosti jednotlivě pro každý objekt by bylo zdlouhavé. Byla tedy použita smyčka for . Jako parametr pro ukončení této smyčky bylo využito pole. Do tohoto pole byly pomocí metody ISceneNodeFromType vloženy všechny objekty ze scény. Do této metody byly vloženy dva parametry, první obsahoval informaci o hledaných objektech a druhý kam je budeme vkládat.

Pro načtení všech objektů ze scény byla použita hodnota ESNT ANY z výčtového typu ESCENE\_NODE\_TYPE obsahující všechny typy uzlů využívaných Irrlicht engine.

```
array <sub>I</sub> SceneNode *> uzly;
//vyhledani vsech uzlu a jejich vloženi do pole
smgr->getSceneNodesFromType(ESNT_ANY, uzly) ; 
//smycka for s ukoncujicim parametrem velikosti pole
for (u32 i=0; i < uzly.size(); ++i)
```
Uvnitř smyčky for byly přiřazeny kolizní vlastnosti objektům. Každému objektu z pole byl nastaven selektor. Jak již bylo výše uvedeno, Irrlicht obsahuje několik typů selektorů, každý vhodný pro daný typ objektu. Objekty byly rozlišeny pomocí větvení klíčového slova switch. Jako podmínka byla vložena metoda getType pro uzly, která vrací hodnotu typu uzlu. Pak už stačilo typ objektu porovnat s výčtem typů SCENE NODE TYPE pomocí case. Za příkazem case, byl nastaven danému typu objektu příslušný selektor. Nakonec smyčky musíme tyto selektory vložit do třídy, která shromažďuje selektory tak, aby fungovaly jako jeden. Tato třída se nazývá IMetaTrinagleSelector a bylo nutné na ni vytvořit ukazatel před smyčkou for.[16]

```
ISceneNode * uzel = uzly[i];
//ukazatel na ITriangleSelector
ITriangleSelector * selector = 0;
//pouziti switch pro porovnáni typu objektu
switch(uzel->getType() ) 
   { 
   case ESNT CUBE:
   case ESNT ANIMATED MESH:
   //prirazeni kolize animovanemu objektu
   selector = smgr->createTriangleSelectorFromBoundaryBox(uzel);break ; 
   //nasleduji dalsi case
   }//konec switch
if(selector ) 
   { 
    //vlozime selektor do do meta selektoru
   meta->addTriangleSelector(selector) ; 
   // Zahodime selector
    selector->drop() ; 
   }
```
Pro ovládaná auta byly kolizní vlastnosti nastavovány pomocí animátoru Response Collision Animator, který provádí detekci kolizí a také příslušné reakce uzlu ke, kterému je přiřazen. V tomto případě byl tento animátor přiřazen ovládaným autům. Auta se nebudou moci pohybovat přes budovy a budou mít nastaveny gravitaci.

#### **2.4.3 Ovládání**

Ovládání bylo vyřešeno pomocí třídy lEventReciever . Kdy byla vytvořená nová třída MyEventReciever jako potomek třídy lEventReciever . Aby bylo možné zjistit, zda bylo nějaké tlačítko stisknuto, byla využita v naší nové třídě metoda OnEvent, kterou obsahuje třída lEventReciever . Pak už bylo potřeba kontrolovat, které tlačítko bylo stisknuto a zapamatovat si aktuální stavy tlačítek.

Samotné ovládání aut spočívalo v kontrole stisknutých tlačítek ve smyčce while. Pomocí podmínky i f a metody vytvořené pro kontrolu stisku tlačítka, která byla volána v podmínce, bylo kontrolováno stisknutí daného tlačítka. Po podmínce následoval kód pro posun a rotaci auta. Proměnné uzelPozice a uzelRotace jsou 3D vektory sloužící pro posun a zatáčení auta. Do těchto proměnných byly při inicializaci nastaveny hodnoty pozice a rotace ovládaného auta. Tyto pozice byly získány pomocí metod getPosition a getRotation.

```
//inicializace 3D vektoru pozice a rotace
vector3df uzelPozice = autoUzel ->qetPosition();
vector3df uzelRotace = autoUzel ->getRotation();
//kod pro pohyb auta
if(receiver.IsKeyDown(irr::KEY UP))
//upravuj pozici uzlu auta pomoci vektoru, pohyb vpred
uzelPozice -=MOVEMENT SPEED * frameDeltaTime * forwardl;
else if(receiver.IsKeyDown(irr::KEY_DOWN))
//upravuj pozici uzlu auta pomoci vektoru, pohyb vzad
uzelPozice += MOVEMENT SPEED * frameDeltaTime * forwardl;
if(receiver.IsKeyDown(1rr::KEY_RIGHT))
//upravuj rotaci uzlu auta pomoci vektoru, pohyb vpravo
autoUzel->setRotation(uzelRotace + core::vector3df(0, +40 *
frameDeltaTime, 0));
else if(receiver.IsKeyDown(irr::KEY LEFT))
//upravuj rotaci uzlu auta pomoci vektoru, pohyb vlevo
autoUzel->setRotation(uzelRotace + core::vector3df(0, -40 *frameDeltaTime, 0));
```
#### **2.4.4 Nastavení kamery**

V ukázkové aplikaci byly použity dvě normální Irrlicht kamery. Každá pro jedno z ovládaných aut. Při inicializaci těchto kamer nastavíme jejich pozici pomocí 3D vektorů, které obsahují pozice aut. Jednu ze souřadnic těchto vektorů bylo nutné zvětšit tak, aby bylo v pohledu kamery vidět auto i okolí. Následně ve smyčce while, kde nastavujeme pozici a rotaci auta musíme při pohybu auta nastavovat i kameru souběžně s pozicí auta.

```
//vektor pro pozici kamery
vector3df kameraPozice = autoUzel->getPosition();
//nastaveni pozice kamery
kamera->setPosition(vector3df(kameraPozice.X, kameraPozice.Y+4,
kameraPozice.Z)) ;
```
Ukázková aplikace je závodní hra pro dva hráče. To znamená, že každý hráč musí mít svou část obrazovky zobrazující jeho auto i okolí. Obrazovka byla rozdělena na dvě poloviny, každá pro jednoho hráče. Rozdělení bylo realizováno pomocí metody setViewPort.

```
//nastaveni aktivni kamery
smgr->setActiveCamera(camera[0]) ; 
//nastaveni vyrezu, který kamerou uvidime
driver->setViewPort(rect<s32>(0,0,ResX/2,ResY)) ; 
//vykresleni
smgr->drawAll() ;
```
#### **2.4.5 Smyčka aplikace**

Výsledná aplikace obsahuje 3 smyčky while. Každá smyčka se stará o jednu část aplikace. První částí je start. Tato část obsahuje odpočet a nastavení základní pozice kamer. Druhou částí je průběh, kde jsou kontrolovány stisky tlačítek, upravovány pozice kamer, rozdělována obrazovka a obsažena kontrola dojetí do cíle. Třetí částí je konec, kde je vyhodnocena výhra.

Jak již bylo uvedeno výše, v první smyčce while je obsažena část Start. Tato část obsahuje jednoduchý odpočet a nastavení pozice kamer. Odpočet byl realizován tak, že ještě před danou smyčkou while byla deklarována proměnná pocatekCas a inicializována na hodnotu systémového času, který byl zjištěn pomocí metody getRealTime. Tato metoda vrací systémový čas v milisekundách. Dále byla ve smyčce while deklarována proměnná aktualniCas s hodnotou systémového času. Následně byla proměnná pocatekCas odečtena od proměnné aktualniCas a výsledek přiřazen proměnné odpocetcas. Pak už jen stačilo kontrolovat proměnou odpocetcas. Pomocí podmínek i f byla kontrována velikost proměnné v milisekundách a v každé podmínce vypisována potřebná data na obrazovku.

Druhá smyčka while se zabývá průběhem. Průběh aplikace je v podstatě závod, kde uživatelé ovládají svá auta, probíhá zde nastavení kamery a rozdělení obrazovky. Ukázky zdrojových kódů a popis těchto částí je uveden výše. V této smyčce je také obsažen kód vyhodnocující konec závodu. Nejprve bylo nutné získat rámy aut. Rámy jsou v tomto případě chápány jako 3D obrys auta. S rámy je následně možné vyhodnotit konec závodu. Tyto rámy získáme pomocí metody getTransformedBoundingBox. Pro vyhodnocení závodu byla použita bool metoda intersectsWithBox, vracející hodnotu true pokud dojde k průniku dvou rámů.

```
//Podmínka if, ve které zjistujeme průnik
if(autoUzel- > 
getTransformedBoundingBox().intersectsWithBox(cilUzel->
qetTransformedBoundingBox()))
) 
{ //pokud ano, vyskocime ze smycky
   break ; 
}
```
Poslední smyčkou while je konec, ve které bylo vyhodnoceno který hráč vyhrál a následně je aplikace ukončena. Při vyhodnocení je použita stejná podmínka jako v předešlé smyčce. V podmínce je už jen vypsán text, který z hráčů vyhrál.

#### **2.4.6 Grafické uživatelské rozhraní**

K ukázkové aplikaci bylo vytvořeno i jednoduché grafické uživatelské rozhraní. Pro ukázku obsahuje toto rozhraní dvě tlačítka pro start a konec hry. Dva obrázky jeden s logem Irrlicht engine a druhý s logem fakulty strojního inženýrství a dvě textová okna.

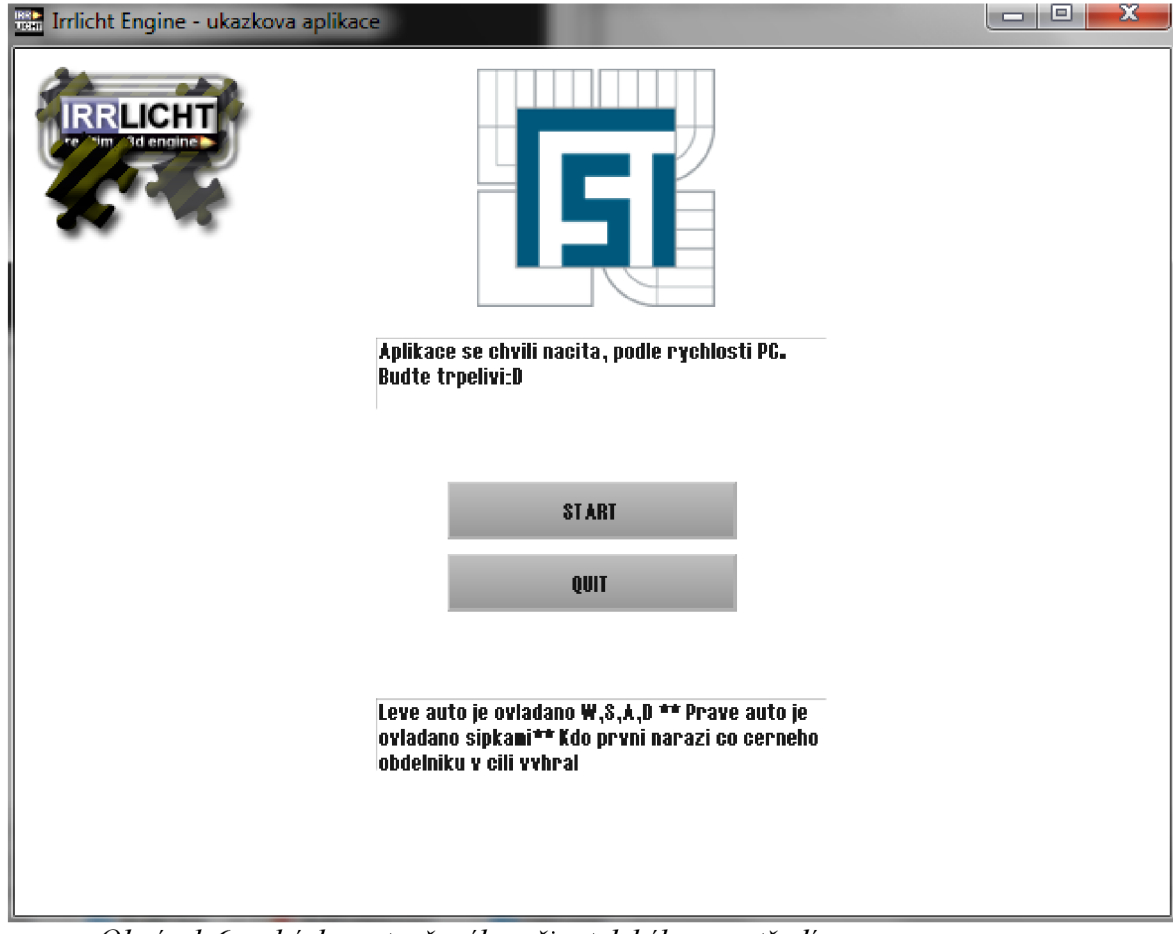

*Obrázek 6 - ukázka vytvořeného uživatelského prostředí* 

# **2.4.7 Ukázky aplikace**

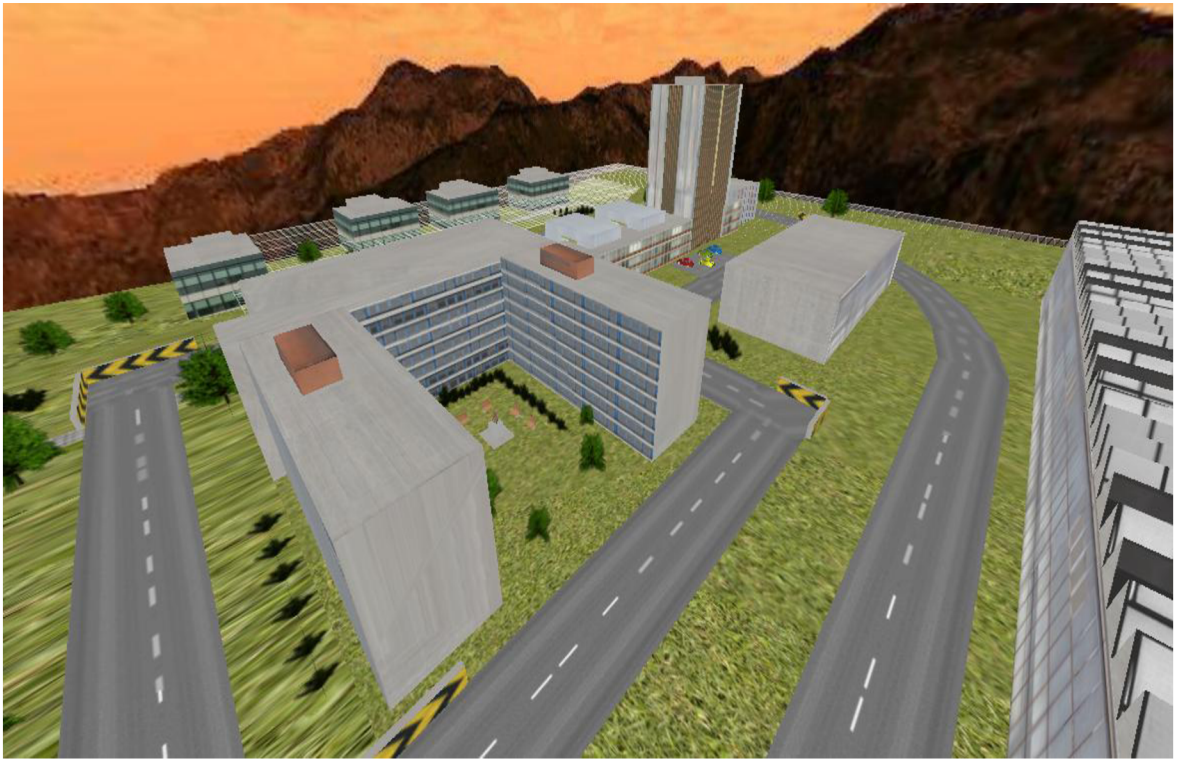

*Obrázek* 7- *ukázka aplikace* 

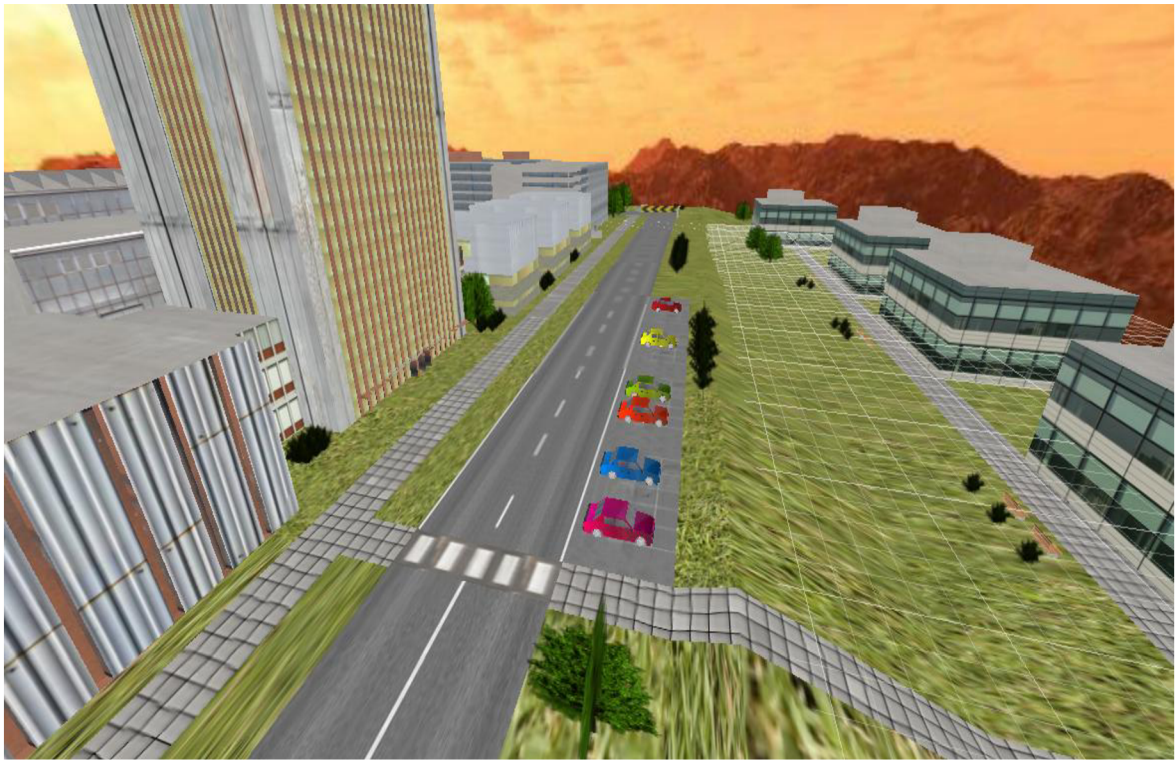

*Obrázek 8 - ukázka aplikace* 

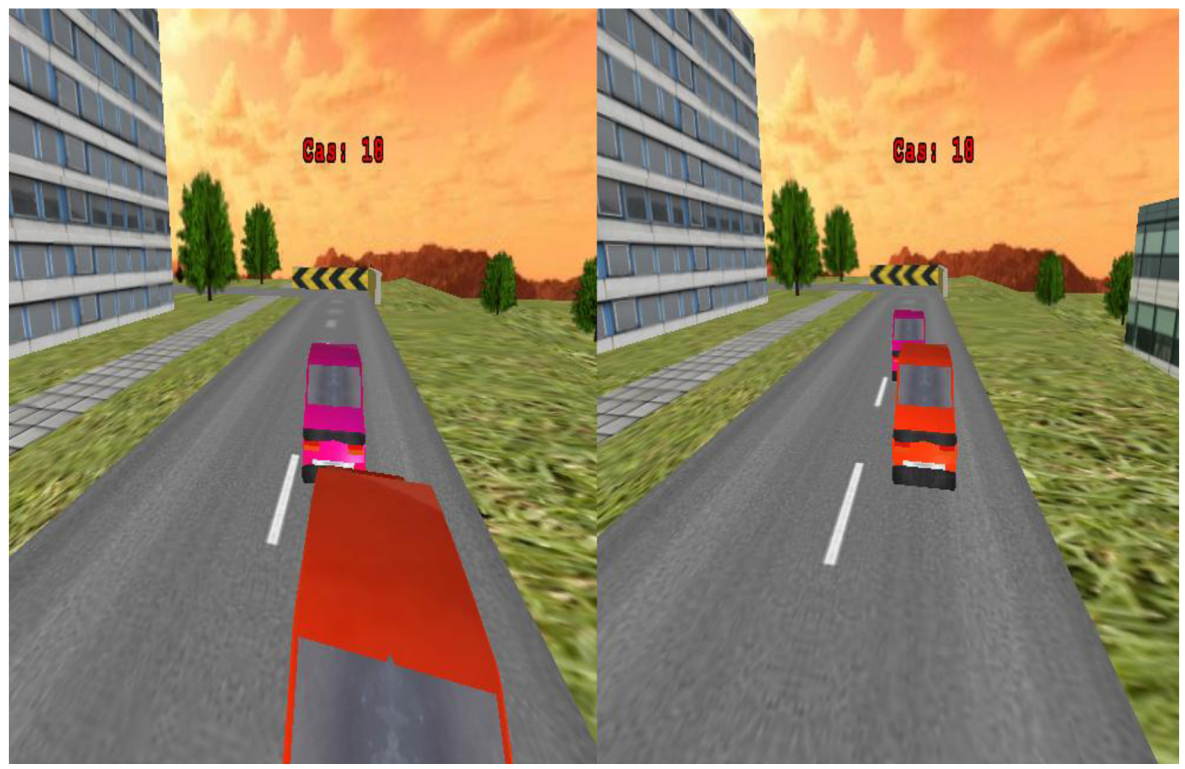

*Obrázek 9- ukázka aplikace* 

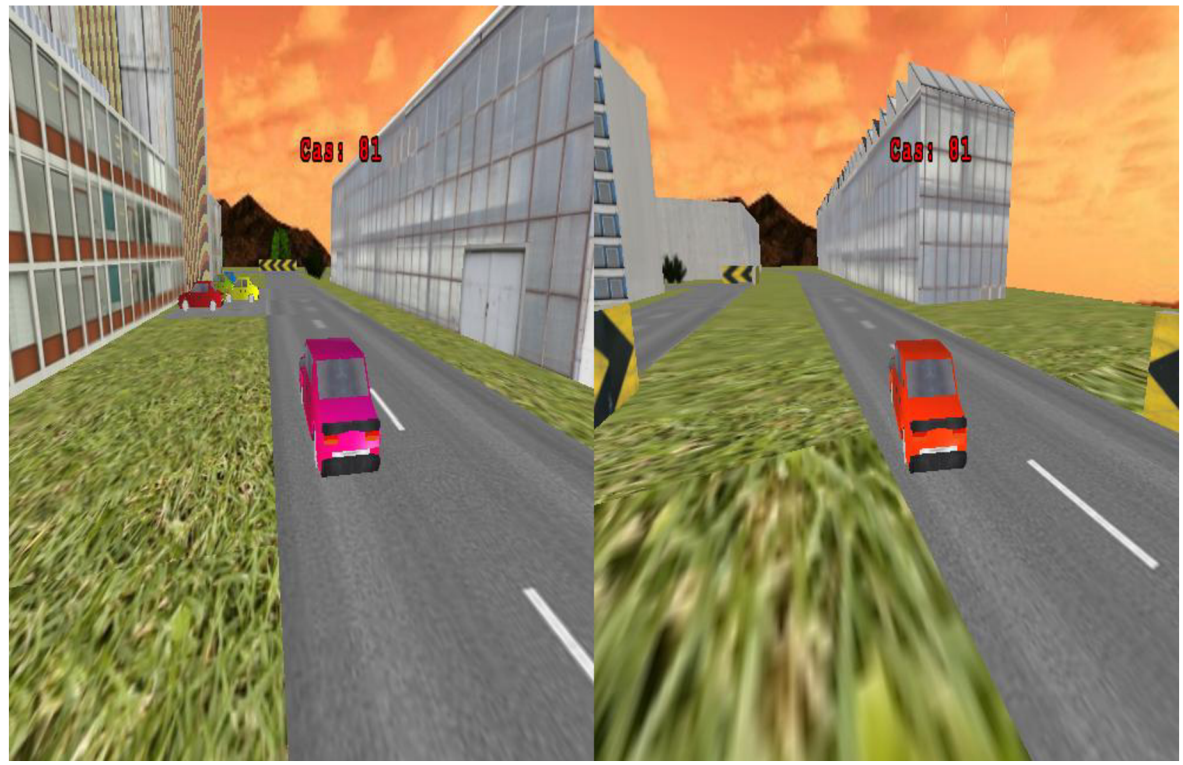

*Obrázek 10- ukázka aplikace* 

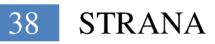

## **3 Závěr**

Cílem této práce bylo seznámení se s grafickým vývojovým prostředím Irrlicht engine a následné vyvinutí ukázkové aplikace, tematicky zaměřené k propagaci studia na ústavu aplikované informatiky.

V první části bylo popsáno grafické vývojové prostředí Irrlicht engine. Historie engine byla uvedena v bodech, ve kterých jsou s příchody nových verzí uvedeny nové části. Dále byly v této části popsány základní kameny Irrlicht engine, nejdůležitější metody, třídy a jmenné prostory pro vývoj jakékoliv aplikace s praktickou ukázkou zdrojového kódu.

V druhé části byla vytvořena ukázková aplikace, závodní hra pro dva hráče. Závodní dráha byla navržena volně podle areálu VUT, fakulty strojního inženýrství.

Vývoj aplikace byl rozdělen do několika dílčích kroků. Návrh objektů a scenérie, kde byla navržena závodní dráha. Druhým krokem bylo modelování a nanášení textur. V tomto kroku byly navržené objekty vymodelovány v 3D modelovacím nástroji. V tomto modelovacím nástroji byly také naneseny textury. Textury byly staženy z webových serverů zabývajících se touto tématikou a upraveny v 2D editoru. Třetím krokem vývoje byla tvorba scény, kde byly veškeré vymodelované objekty sjednoceny do jedné mapy. Posledním etapou vývoje aplikace bylo programování.

Aplikace byla úspěšně dokončena a je možné ji dále rozvíjet s využitím fyzikálních, audio nebo síťových knihoven. Vzhledem k úspěšnému dokončení projektu se tato práce může stát oporou pro tvorbu 3D grafické aplikace v Irrlicht engine.

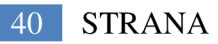

# **4 Seznam použité literatury**

- [I] Features. *Irrlicht Engine A free open source 3D engine* [online]. 2002 [cit. 2013- 03-19]. Dostupné z: <http://irrlicht.sourceforge.net/features/>
- [2] Morph target animation. In: *Wikipedia: the free encyclopedia* [online]. San Francisco (CA): Wikimedia Foundation, 2008- [cit. 2013-03-21]. Dostupné z: [http://en.wikipedia.org/wiki/Morph t](http://en.wikipedia.org/wiki/Morph)arget animation
- [3] Skeletal animation. In: *Wikipedia: the free encyclopedia* [online]. San Francisco (CA): Wikimedia Foundation, 2007- [cit. 2013-03-21]. Dostupné z: [http://en.wikipedia.org/wiki/Skeletal a](http://en.wikipedia.org/wiki/Skeletal)nimation
- [4] GEBHARDT, Nikolaus. *Irrlicht engine* [online]. 2003, 7.11.2012 [cit. 2013-03-21]. Dostupné z: [http://irrlicht.sourceforge.](http://irrlicht.sourceforge) net/changes.txt
- [5] GEBHARDT, Nikolaus. *Irrlicht Engine 1.8 API documentation* [online]. 2003 [cit. 2013-03-21]. Dostupné z: <http://irrlicht.sourceforge.net/docu/index.html>
- [6] *Blender* [online]. Dostupný z WWW: <http://www.blender.org/>
- [7] VIJFWINKEL, Marcel. *[CG Textures] Textures for 3D, graphic design* [online]. neuvedeno, 2013-04-10 [cit. 2013-04-10]. Dostupné z: <http://www.cgtextures.com/>
- [8] *Free 3d Texture Gallery* [online]. 2007, 2013-04-10 [cit. 2013-04-10]. Dostupné z: [www.3dtexture.net](http://www.3dtexture.net)
- [9] *Got3d Free Textures* [online]. 2004, 2013-04-10 [cit. 2013-04-10]. Dostupné z: <http://free-textures.got3d.com>
- [10] *GIMP* [online]. 2001 [cit. 2013-03-17]. Dostupné z:<http://www.gimp.org/>
- [II] *Irrlicht Engine wiki* [online]. 2005 [cit. 2013-04-10]. Dostupné z: <http://irrlicht3d.org/wiki/index.php?n=Main.IrrlichtEngineWiki>
- [12] SVĚT HARDWARE. Grafické enginy her a reálný svět. [online]. Pavel KOVÁČ. [2012] [cit. 2013-04-18]. Dostupné z: [http://www.svethardware.cz/graficke-enginy](http://www.svethardware.cz/graficke-enginy-)her-a-realny-svet/18297
- [13] PCTUNING. Vývoj technologií počítačových her. [online]. Tomáš ŠULC. [2011] [cit. 2013-04-18]. Dostupné z: [http://pctuning.tyden.cz/multimedia/hry-a](http://pctuning.tyden.cz/multimedia/hry-a-)zabava/21804-vyvoj-technologii-pocitacovych-her-prvni-dil
- [14] Heightmap. In: Wikipedia: the free encyclopedia [online]. San Francisco (CA): Wikimedia Foundation, 2001- [cit. 2013-05-02]. Dostupné z: <http://en.wikipedia.org/wiki/Heightmap>
- [15] GEBHARDT, Nikolaus. Irrlicht Engine [online]. 2003 [cit. 2013-05-02]. Dostupný z WWW: <http://irrlicht.sourceforge.net/>
- [16] GEBHART, Nicolaus. Irrlicht engine. *Related Pages* [online]. 2003 [cit. 2013-05- 08]. Dostupné z: <http://irrlicht.sourceforge.net/docu/pages.html>
- [17] CopperCube a 3D editor for WebGL and Flash, Mac OS X, Windows and mobile apps. *Ambiera e.U. Software Development* [online]. Neuvedeno [cit. 2013-05-19]. Dostupné z: <http://www.ambiera.com/coppercube/index.html>

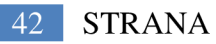

# **Seznam příloh**

Obsah CD

- Elektronická verze práce
- Irrlicht verze 1.7.2
- Zdrojový kód aplikace
- Vymodelované objekty a textury
- Manuál pro spouštění aplikace